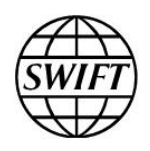

# Accord

# Export Formats

This document the format of data to be exported from Accord for migration to an alternative matching solution. It also describes the content of exported data samples that are based on a set of business scenarios. The document is intended for Accord customers and matching solution vendors.

04 May 2016

# <span id="page-1-0"></span>**Table of Contents**

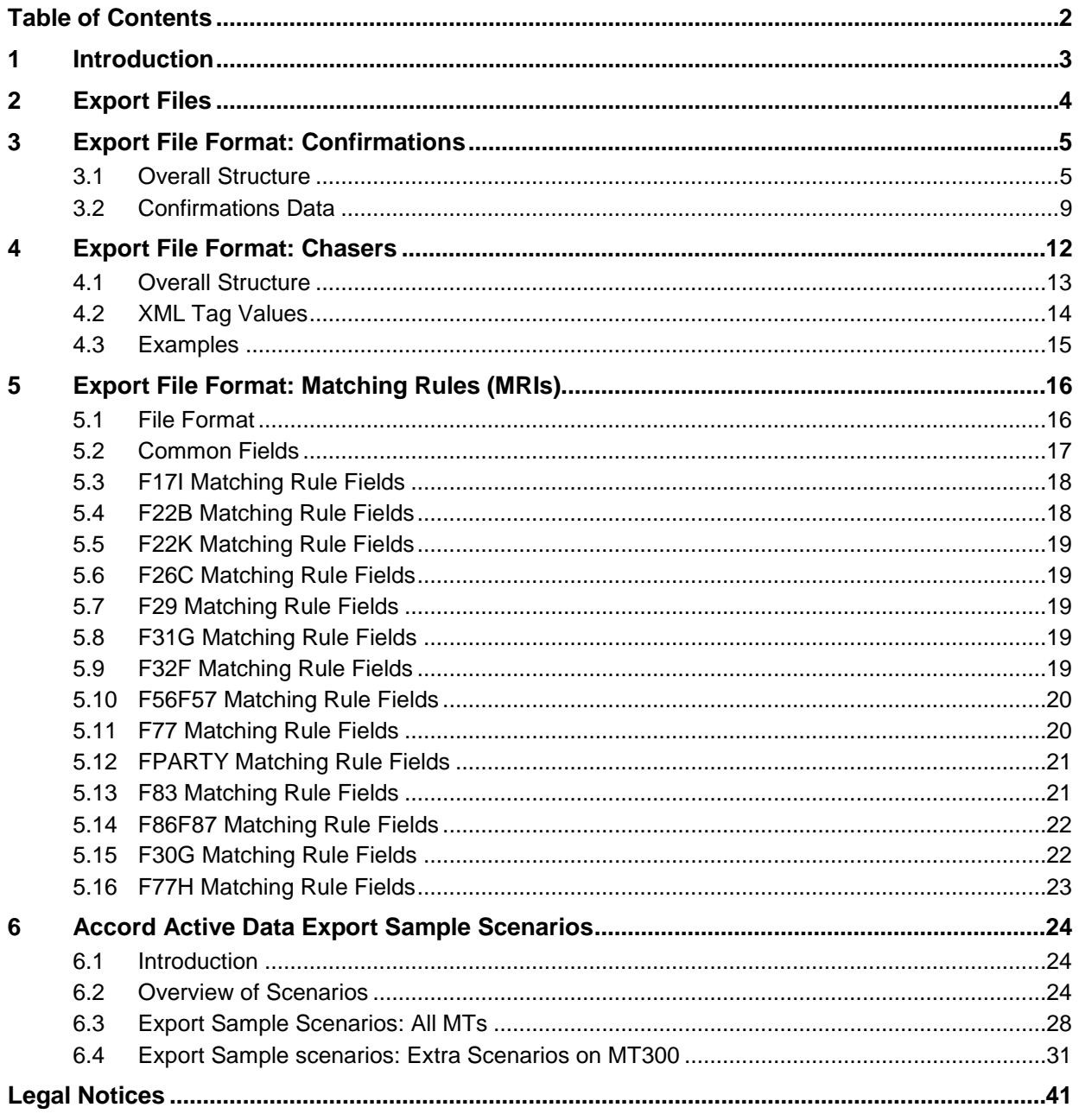

# <span id="page-2-0"></span>**1 Introduction**

According to the current product plan, the Accord service will be retired on 31 October 2017. A set of export tools and specific reporting functionalities are provided to Accord customers and vendors to migrate to another confirmation matching solution. These tools address the transfer of the active transactions. These transactions are potentially still subject to investigations and corrective actions to reach a matched state.

The purpose of this document is to describe the format and approach for the export of these active transactions, which are split into three categories:

- **Confirmations**
- Chaser messages
- Customised matching rules (MRIs)

Data will be exported from the Accord GUI, using the standard task concept of the GUI. When the search behaviour is set to **Export**, the results will not be displayed on screen, but stored in a user folder.

The export files will be produced as XML files for Confirmation and Chaser messages data, and CSV files for customised matching rules.

# <span id="page-3-0"></span>**2 Export Files**

The files generated by the Accord GUI will be stored in the following folders:

C:/Users/%USER%/SWIFT/SNAccord\_Export/<RepositoryFolder>/<RepositorySub Folder>/...

<RepositoryFolder>/... is the path within the Accord GUI where the related search is defined.

The first part of the export path  $-c$ :/Users/%USER%/SWIFT/SNAccord\_Export – can be overridden in the inaws.properties file. Navigate to the Accord codebase folder, for example %USERPROFILE%\SWIFT\SNAccordSWP\_<release>\codebase, and open inaws.properties with a text editor such as WordPad.

There are two sets of files per export task run, both stored in the same location:

- One .xml file with the report content encoded in UTF-8
- One .sign file, which contains an HMAC SHA-256 signature of the related XML file

Each export file will contain a maximum number of 5,000 items (that is, maximum 5,000 confirmations and chaser messages).

The file naming convention is:

```
<YYYYMMDD_hhmmss>_<TaskName>_<MatchingEntity>[_<SeqNumber>].xml 
<YYYYMMDD_hhmmss>_<TaskName>_<MatchingEntity>[_<SeqNumber>].sign
```
Where:

- The date and time in the filenames refer to the time the task was started.
- Filenames belonging to an export task will have the same name, except for the incremental sequence number.
- The file containing the first set of up to 5,000 items will not have a sequence number. A file with sequence number suffix "\_2" will be created for items 5001 to 10000 and so on.

For example:

C:/Users/%USER%/SWIFT/SNAccord\_Export/<RepositoryFolder>/<RepositorySub Folder>/…/ 20151124\_152345\_TaskName\_BNKABEBBXXX.xml

C:/Users/%USER%/SWIFT/SNAccord\_Export/<RepositoryFolder>/<RepositorySub Folder>/…/ 20151124\_152345\_TaskName\_BNKABEBBXXX\_2.xml

C:/Users/%USER%/SWIFT/SNAccord\_Export/<RepositoryFolder>/<RepositorySub Folder>/…/ 20151124\_152345\_TaskName\_BNKABEBBXXX.sign

C:/Users/%USER%/SWIFT/SNAccord\_Export/<RepositoryFolder>/<RepositorySub Folder>/…/ 20151124\_152345\_TaskName\_BNKABEBBXXX\_2.sign

**Note** *If no items exist for a particular matching entity, then an empty <Export> element will be generated:*

```
<?xml version="1.0" encoding="UTF-8"?> 
<Export></Export>
```
# **3 Export File Format: Confirmations**

## **3.1 Overall Structure**

The format of the export is an XML file. For each confirmation or pair of confirmations returned by the export task it contains a <sent>, <Received> and <Status> tag nested within the containing <Confirmations> tag. The <Confirmations> tags are in turn nested within an <Export> tag.

<span id="page-4-0"></span>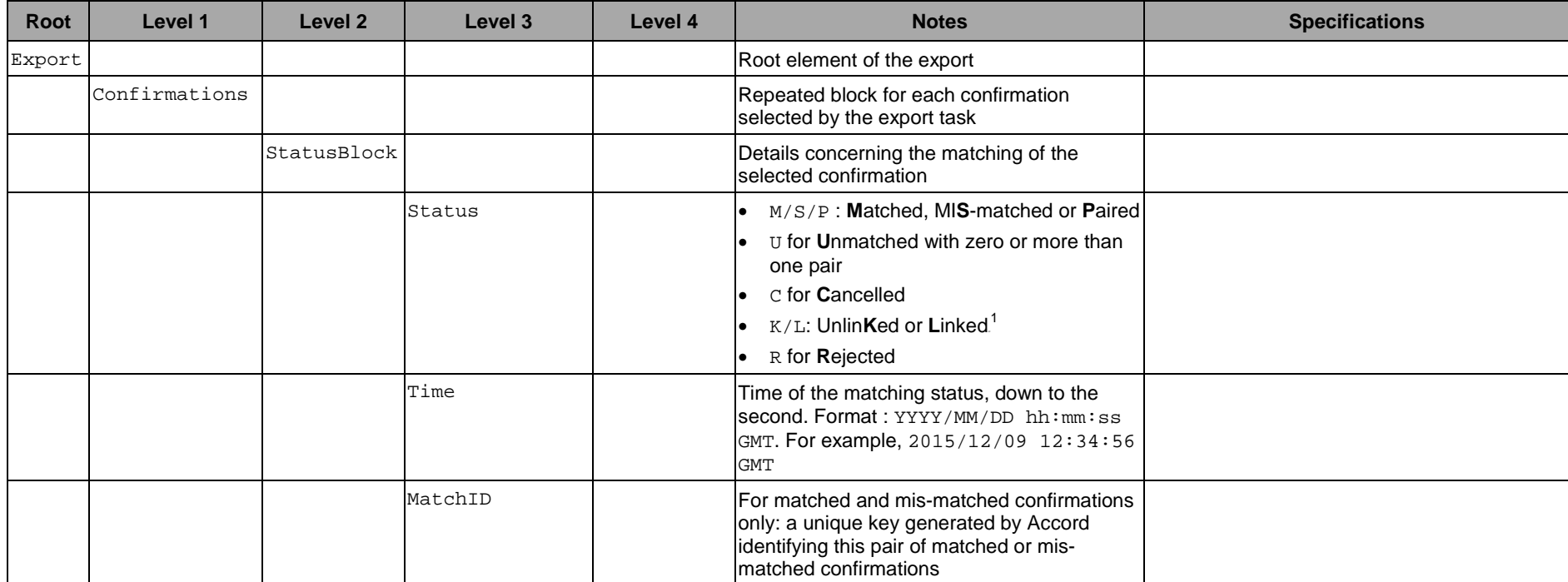

<span id="page-4-1"></span>-

 $1$  This refers to a status assigned by Accord's three-way broker linking functionality.

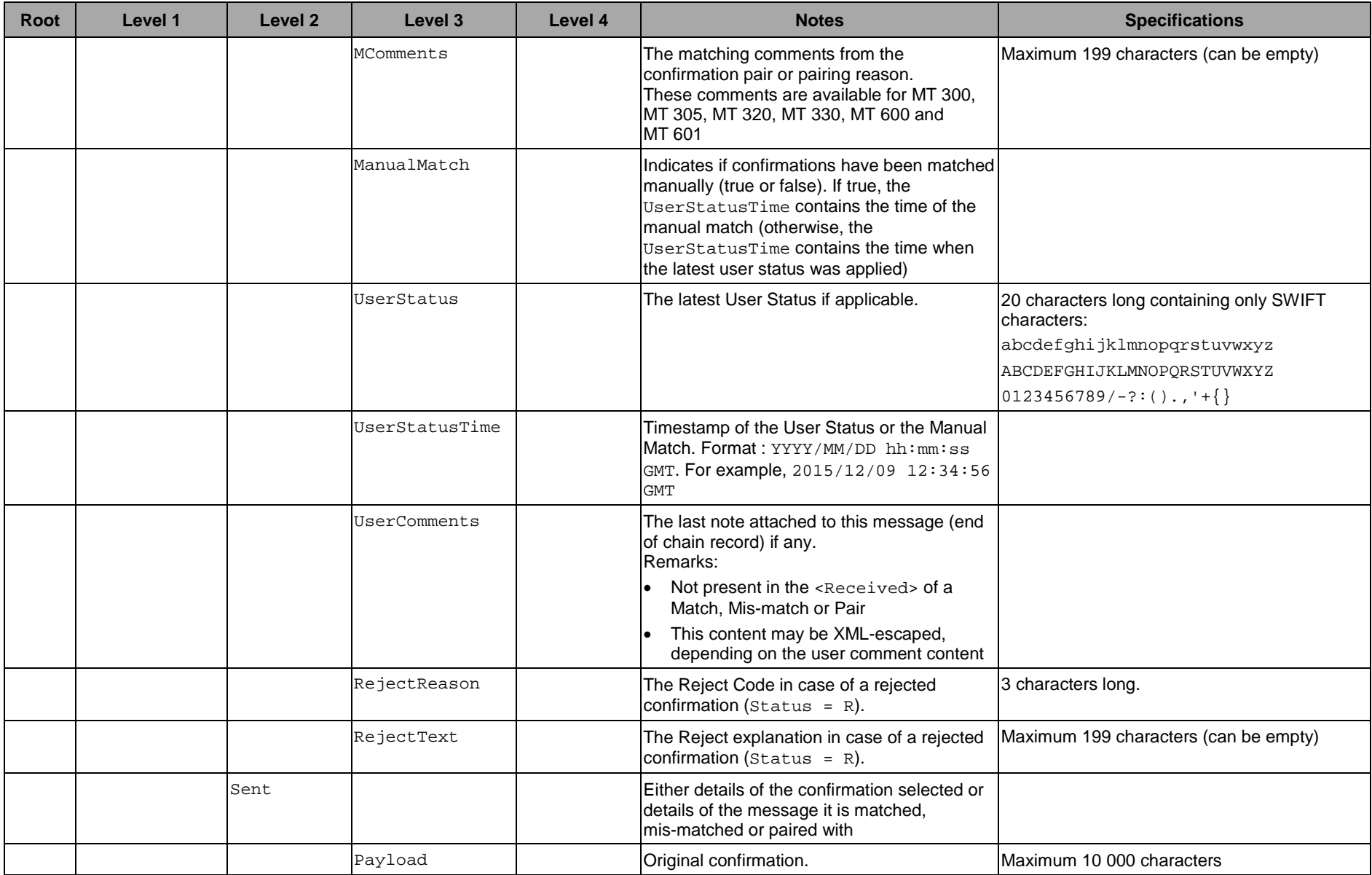

 $\overline{\phantom{a}}$ 

Accord<br>Export Formats

Export File Format: Confirmations

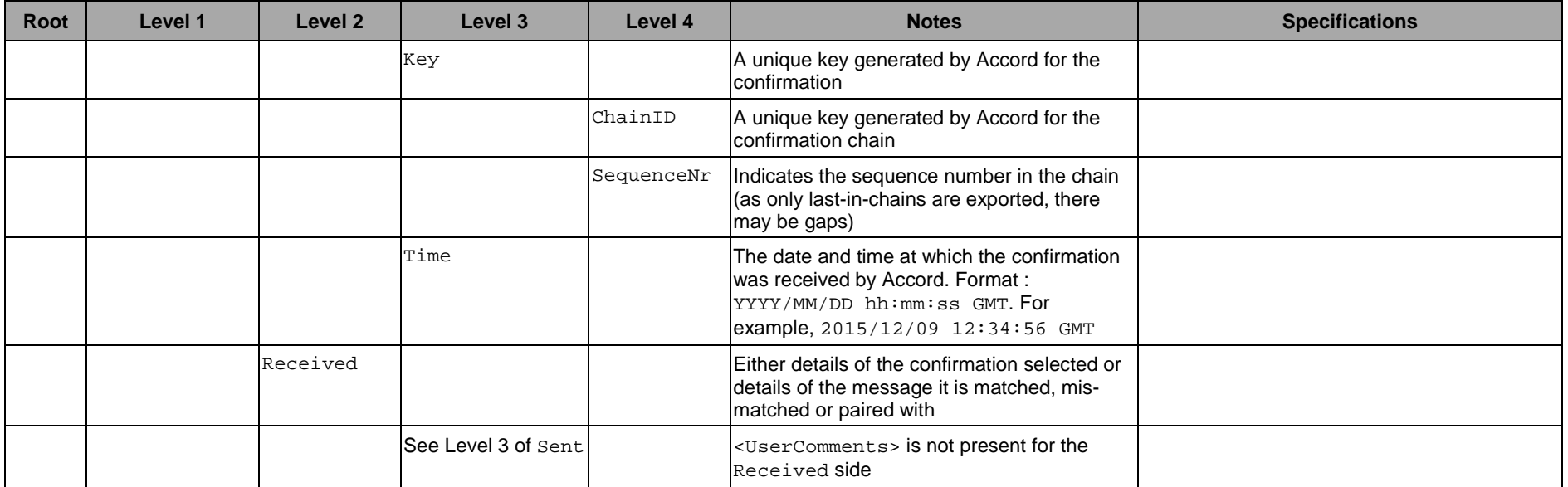

 $\overline{a}$ 

The <StatusBlock> tag contains information about the matching status of the confirmation pair. Depending on the confirmation(s), either the <sent> tag or the <seceived> tag or both tags are populated. When only one tag is populated, the confirmation is unmatched with zero or multiple pairs. When both tags are populated, the two confirmations are matched, or mismatched, or unmatched and paired (and there is no other candidate pair).

```
<?xml version="1.0" encoding="UTF-8"?> 
<Export> 
  <Confirmations> 
    <StatusBlock> 
     <Status>...</Status> 
     <Time>...</Time> 
     <MatchID>...</MatchID> 
     <MComments>...</MComments> 
     <ManualMatch>...</ManualMatch> 
     <UserStatus>...</UserStatus> 
     <UserStatusTime>...</UserStatusTime> 
     <UserComments>...</UserComments> 
    </StatusBlock> 
    <Sent> 
     <Payload>...</Payload> 
     <Key> 
       <ChainID>...</ChainID> 
       <SequenceNr>...</SequenceNr> 
     </Key> 
     <Time>...</Time> 
    </Sent> 
    <Received> 
     <Payload>...</Payload> 
     <Key> 
       <ChainID>...</ChainID> 
       <SequenceNr>...</SequenceNr> 
     </Key> 
     <Time>...</Time> 
    </Received> 
  </Confirmations> 
</Export>
```
If there are two confirmations (that is, both  $\leq$ sent  $\geq$  and  $\leq$ Received  $\geq$  tags are populated). and both sides are selected by the task, then there will be duplicates in the XML file. The import tool must be capable of filtering duplicates within an import file, and between several export files, run at different times.

Also note that if a new export, then a confirmation may have been replaced by a more recent one. These are not duplicate confirmations, but two confirmations in the same chain.

## <span id="page-8-0"></span>**3.2 Confirmations Data**

The <Payload> tag contains a string with the blocks described in the table below. Each block is contained within curly brackets {}.

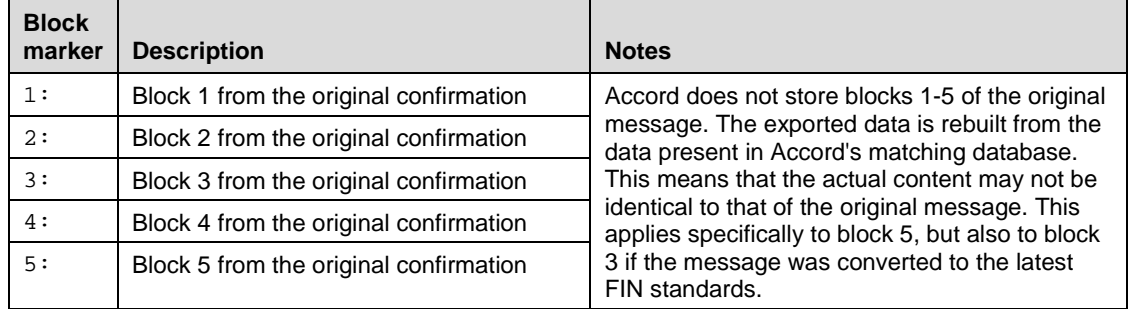

## **3.2.1 Cancelled Confirmations**

Cancelled confirmations appear in the export file with status  $c$ . The way the confirmation instance is exported depends on how the confirmation was originally cancelled. There are three different mechanisms to cancel confirmations:

1. Send an MT 3nn or MT 6nn with the code word CANC (both for Treasury and Commodities messages).

The confirmation is exported in the same way as any other confirmation.

2. Send an MT 392 (only for MT 3nn messages).

The original MT 392 payload is put in the confirmation export with the code word CANC. The actual MT 392 can also be found in the Chaser export.

3. Cancel the confirmation manually in the Accord GUI (both for MT 3nn and MT 6nn messages).

The original confirmation is exported.

### **3.2.2 Rejected Confirmations**

If the confirmation has been rejected, then the <StatusBlock> XML contains two additional tags:

```
<?xml version="1.0" encoding="UTF-8"?> 
<Export> 
  <Confirmations> 
   <StatusBlock> 
     <Status>R</Status> 
     <RejectReason>...</RejectReason> 
     <RejectText>...</RejectText> 
   </StatusBlock> 
  </Confirmations> 
</Export>
```
## **3.3 Example: Mis-matched Confirmations**

```
<?xml version="1.0" encoding="UTF-8"?> 
<Export> 
  <Confirmations> 
    <StatusBlock> 
     <Status>S</Status> 
     <Time>2015/11/12 14:36:05 GMT</Time> 
     <MatchID>1064047533,3507288173</MatchID> 
     <MComments>/A-83/RATE</MComments> 
     <ManualMatch>FALSE</ManualMatch> 
     <UserStatus></UserStatus> 
     <UserStatusTime></UserStatusTime> 
     <UserComments>This is a mismatch</UserComments> 
    </StatusBlock> 
   <Sent> 
     <Payload> 
{1:F01PACACCL2A0011112141610}{2:I300PACACCL2X002N} 
{3:} {108:.}} {4:
: 15A:
:20:3009981435316001 
:22A:NEWT 
:22C:PACAL20001PACAL2 
:17I:N 
:82A:PACACCL2001 
:87A:BANKBEBB 
:83J:/ACCT/123456 
/NAME/NAME1 
:15B: 
:30T:20151112 
:30V:20151112 
:36:1,000 
:32B:EUR111214351, 
:57A:AAAAVVL2BRN 
:33B:USD000000002000, 
:57A:AAAAVVL2BRN 
-} 
{5:{MAC:ACBDEF12}{CHK:1A5B65BF545A}} 
     </Payload> 
     <Key> 
      <ChainID>1131806164,145441,6</ChainID> 
      <SequenceNr>1</SequenceNr> 
     </Key> 
     <Time>2015/11/11 12:24:38 GMT</Time> 
    </Sent> 
    <Received> 
     <Payload> 
{1:F01PACACCL2A0021112141612}{2:I300PACACCL2X001N} 
\{3:\{108:\}\}\:15A: 
:20:3009981435316002 
:22A:NEWT 
:22C:PACAL20001PACAL2 
:17T:N:82A:BANKBEBB 
:87A:PACACCL2001 
:83D:123456 
:15B: 
:30T:20151112 
:30V:20151112 
:36:1,000 
:32B:USD000000002000, 
:57A:AAAAVVL2BRN 
:33B:EUR111214351, 
:57A:AAAAVVL2BRN 
-}
```

```
{5:{MAC:ACBDEF12}{CHK:1A5B65BF545A}} 
     </Payload> 
     <Key> 
       <ChainID>1131806165,132119,6</ChainID> 
       <SequenceNr>1</SequenceNr> 
    \langle /Key>
     <Time>2015/11/12 14:36:05 GMT</Time> 
    </Received> 
  </Confirmations> 
</Export>
```
# <span id="page-11-0"></span>**4 Export File Format: Chasers**

A chaser is a free-format message in which an Accord user can communicate directly with the counterparty. A confirmation-related chaser in the export file has a reference to the confirmation to which it relates (in the RelatedConfirmationKey field ).

The following chaser types are available for export:

- Accord types
	- − User Accord GUI Messages
- FIN types
	- − MT 392 Request for Cancellation
	- − MT 395 Queries
	- − MT 396 Answers
	- − MT 399 Free Format Messages
	- − MT 692 Request for Cancellation

The export includes business fields useful for third-party applications (for example, Sender, Receiver, Chaser text, and notes). Accord-related fields are not exported (for example, User Status, Locked fields, Tagged fields, and Creator fields).

## **4.1 Overall Structure**

The format of the export is an XML file with the following XML elements.

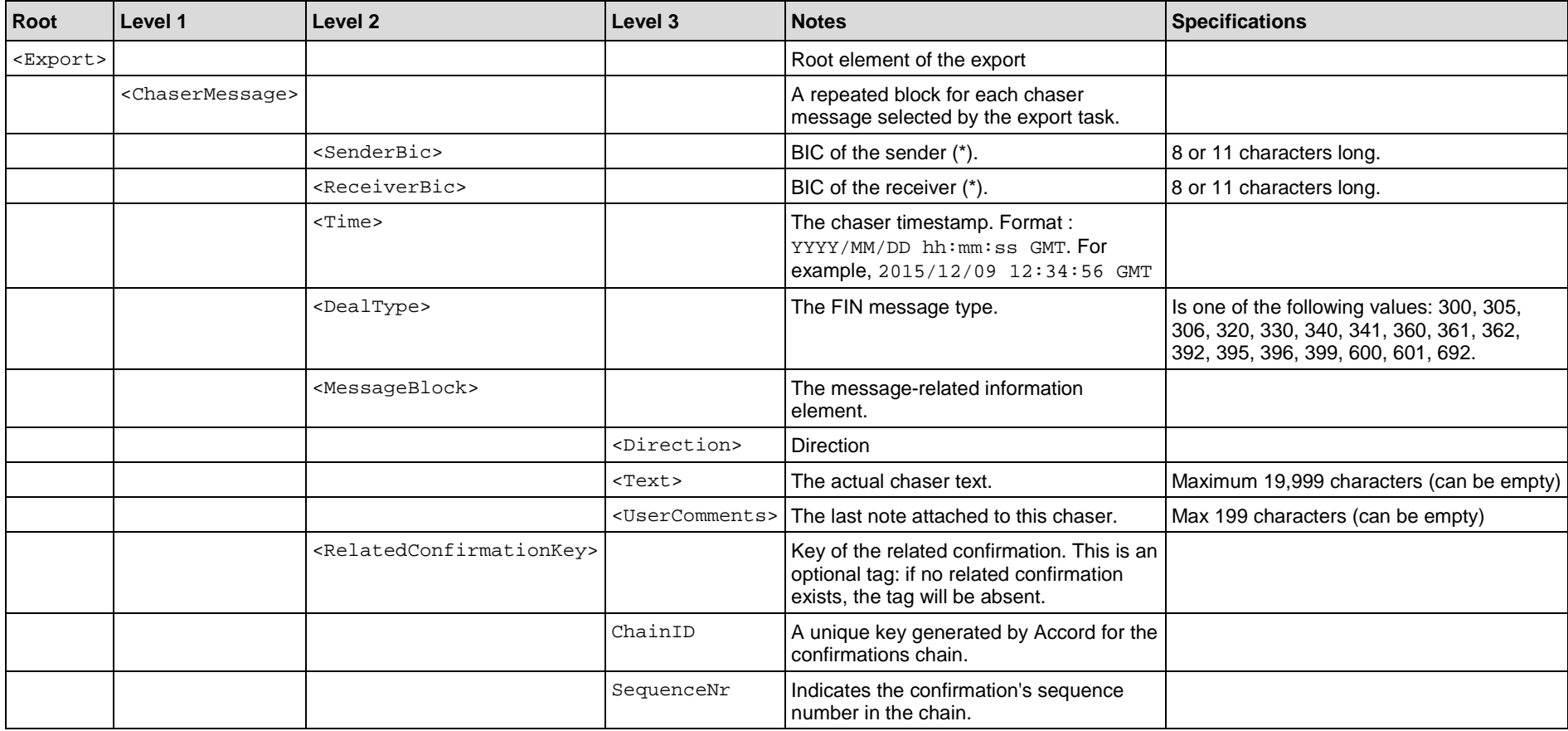

<span id="page-12-0"></span>(\*) For Accord internal chasers, the BICs are derived from Accord's internal matching entity – that is, there is no corresponding FIN-related message.

The BICs are determined by the following logic: the first one alphabetically is chosen, giving priority to any included BIC ending with "XXX".

```
<?xml version="1.0" encoding="UTF-8"?> 
<Export> 
  <ChaserMessage> 
   <SenderBic>...</SenderBic> 
   <ReceiverBic>...</ReceiverBic> 
   <Time>...</Time> 
   <DealType>...</DealType> 
   <MessageBlock> 
     <Direction>...</Direction> 
     <Text>...</Text> 
     <UserComments>...</UserComments> 
   </MessageBlock> 
   <RelatedConfirmationKey> 
     <ChainID>...</ChainID> 
     <SequenceNr>...</SequenceNr> 
   </RelatedConfirmationKey> 
  </ChaserMessage> 
</Export>
```
# <span id="page-13-0"></span>**4.2 XML Tag Values**

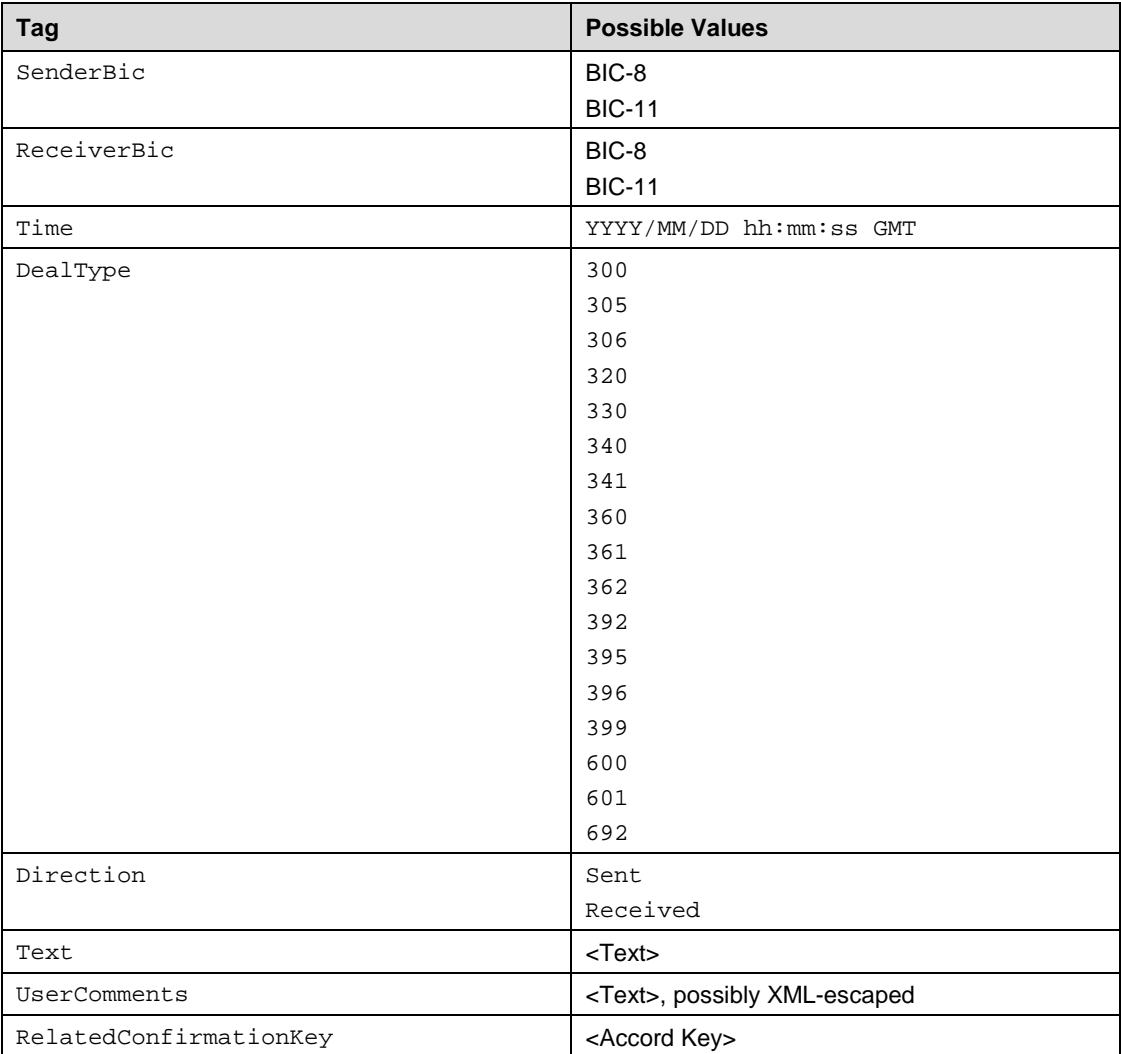

# <span id="page-14-0"></span>**4.3 Examples**

### **4.3.1 Accord User Chaser**

```
<?xml version="1.0" encoding="UTF-8"?> 
<Export> 
  <ChaserMessage> 
   <SenderBic>BNPAAEAAXXX</SenderBic> 
   <ReceiverBic>DEUTGB2LXXX</ReceiverBic> 
   <Time>2015/12/07 12:43:30 GMT</Time> 
   <DealType>300</DealType> 
   <MessageBlock> 
     <Direction>Sent</Direction> 
     <Text>Chaser Text</Text> 
   <UserComments>This is a User Comment</UserComments> 
    </MessageBlock> 
   <RelatedConfirmationKey> 
     <ChainID>1133614399,344674,1</ChainID> 
     <SequenceNr>6</SequenceNr> 
   </RelatedConfirmationKey> 
  </ChaserMessage> 
</Export>
```
### **4.3.2 Accord MT 395 Query**

```
<?xml version="1.0" encoding="UTF-8"?> 
<Export> 
  <ChaserMessage> 
    <SenderBic>BNPAAEAAXXX</SenderBic> 
    <ReceiverBic>DEUTGB2LXXX</ReceiverBic> 
   <Time>2015/12/07 14:26:03 GMT</Time> 
   <DealType>395</DealType> 
   <MessageBlock> 
     <Direction>Received</Direction> 
     <Text>:20:1425CNF002 
:21:1425CNF001 
:75:QUERY TEXT 
:77A:OPTIONAL FIELD 
:11R:999 
151207 
9876543210 
:79:OPTIONAL FIELD 
     </Text> 
     <UserComments>This is a User Comment</UserComments> 
   </MessageBlock> 
    <RelatedConfirmationKey> 
     <ChainID>1133619962,305111,1</ChainID> 
     <SequenceNr>6</SequenceNr> 
    </RelatedConfirmationKey> 
  </ChaserMessage> 
</Export>
```
# <span id="page-15-0"></span>**5 Export File Format: Matching Rules (MRIs)**

# <span id="page-15-1"></span>**5.1 File Format**

MRI data can be exported using a standard search in the Accord GUI. The task behaviour must be set to **Static** instead of **Export**. The scope of the search can be one of the following types of customised matching rules:

- F17I Matching Rules
- F22B Matching Rules
- F22K Matching Rules
- F26C Matching Rules
- F29 Matching Rules
- F31G Matching Rules
- F32F Matching Rules
- F56F57 Matching Rules
- F77 Matching Rules
- **FPARTY Matching Rules**
- F83 Matching Rules
- F86F87 Matching Rules
- F30G Matching Rules
- F77H Matching Rules

When the task has completed, the user right-clicks the **Summary List** of search results and selects **Export results to file** to export all data to file. The user can select the location and filename of the export file. This exports all the **Summary List** fields. A maximum number of 2,500 items can be exported at once since a search can only return 2,500 items.

To get the full details of each MRI when exporting, run a separate search for each MRI type (by selecting only one specific MRI type in the selection scope).

The output is generated in CSV format:

- The exported MRI data contains all column fields that are displayed in the GUI
- A comma is used as a field delimiter
- All column and data fields are surrounded with double quotes

The data generated differs between the types of matching rules. The list of fields for each MRI type is described in the following sections.

## <span id="page-16-0"></span>**5.2 Common Fields**

These fields are common for all MRIs. An "X" in the **Rule** column indicates a businessrelated field to take into consideration for processing.

Note that for MRI F56F57 matching rules, the Counterparty field is not applicable if the F56F57 field For all cpty is set to Yes. In this case, the MRI is applicable for all counterparties.

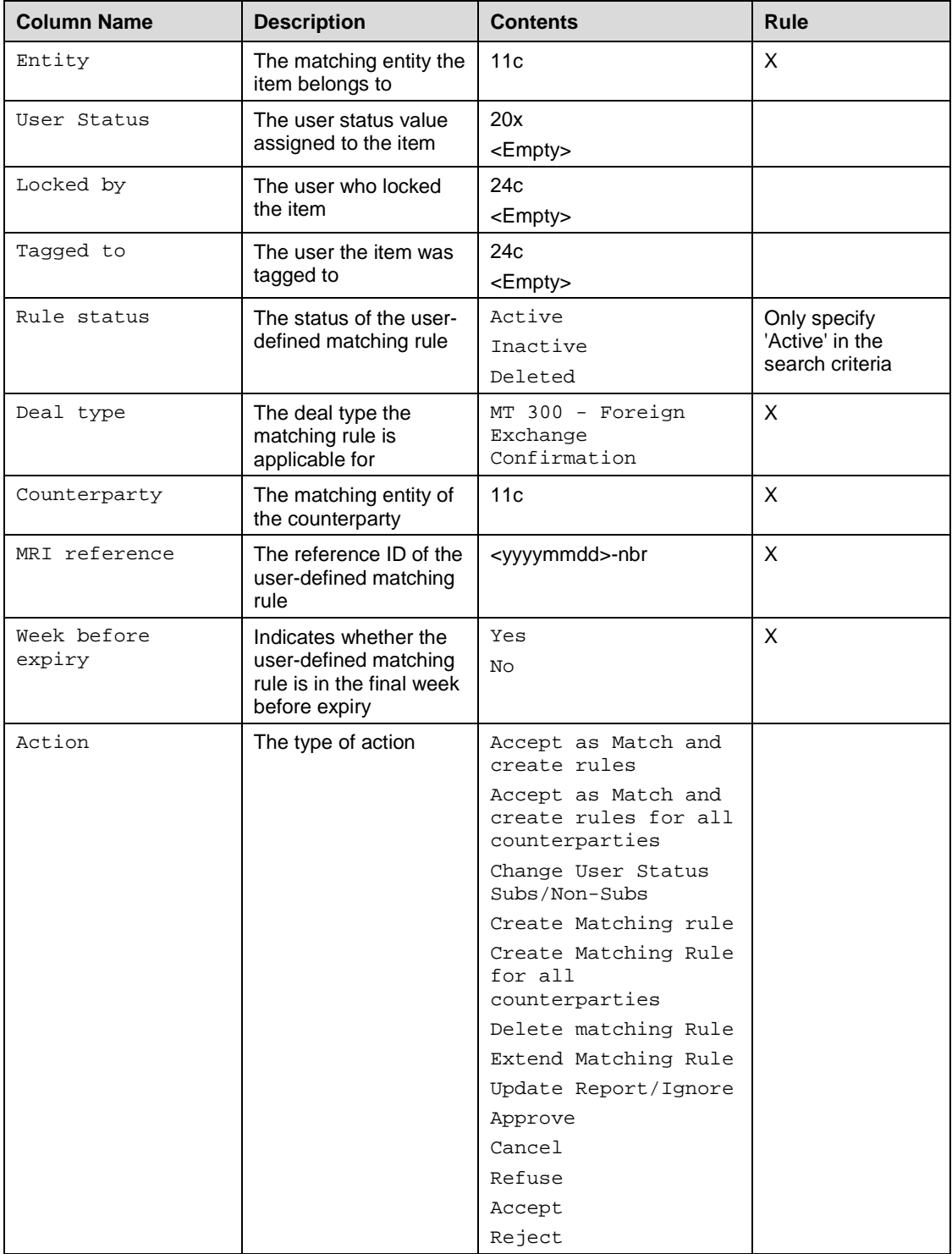

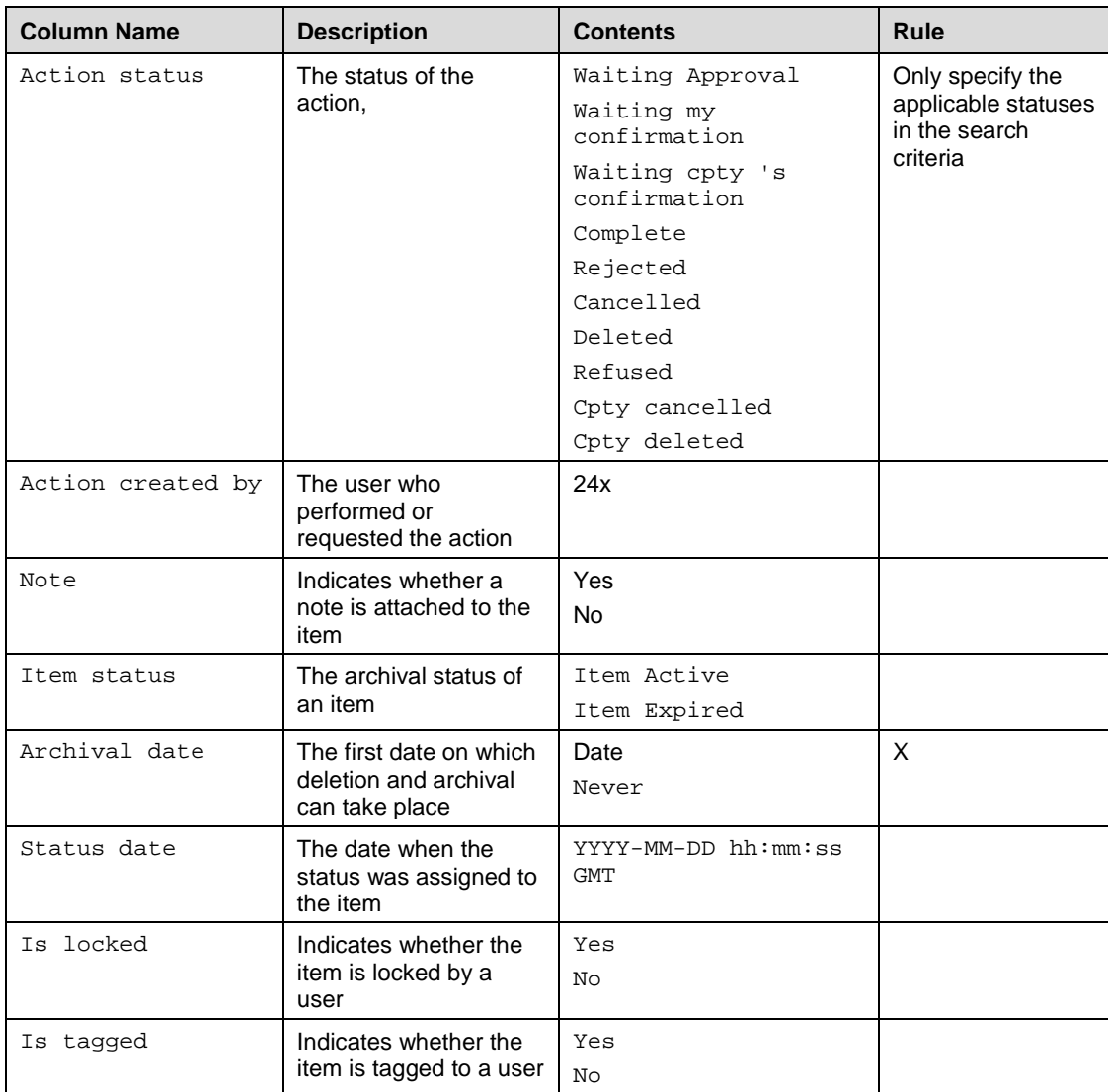

# <span id="page-17-0"></span>**5.3 F17I Matching Rule Fields**

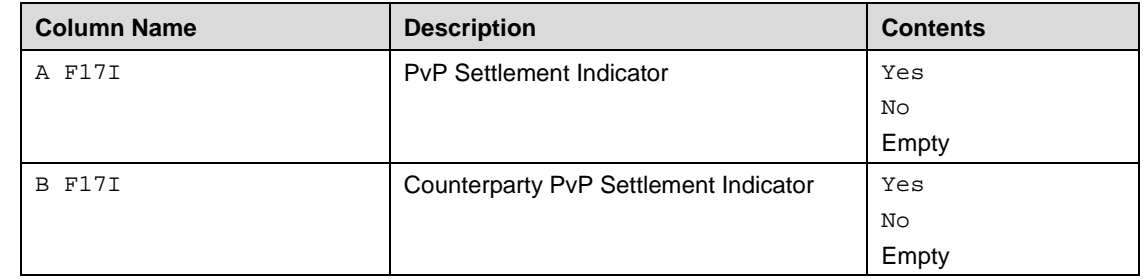

# <span id="page-17-1"></span>**5.4 F22B Matching Rule Fields**

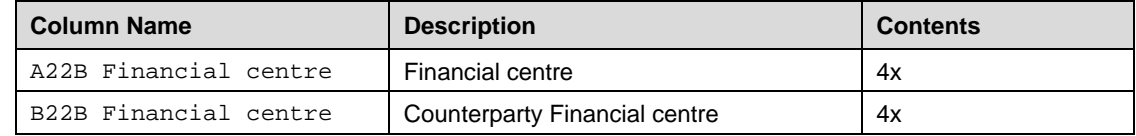

# <span id="page-18-0"></span>**5.5 F22K Matching Rule Fields**

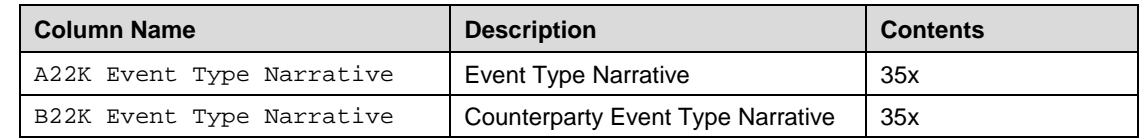

# <span id="page-18-1"></span>**5.6 F26C Matching Rule Fields**

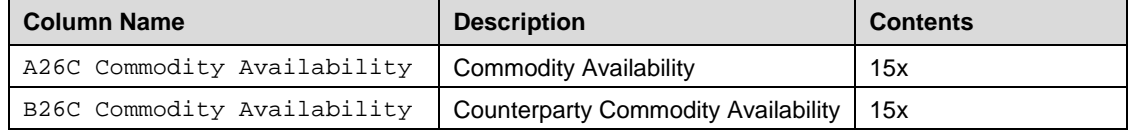

# <span id="page-18-2"></span>**5.7 F29 Matching Rule Fields**

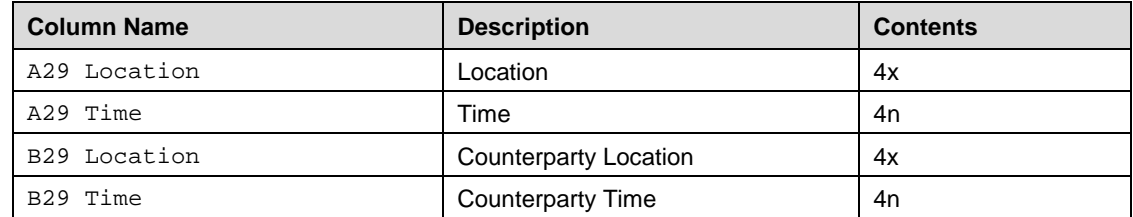

# <span id="page-18-3"></span>**5.8 F31G Matching Rule Fields**

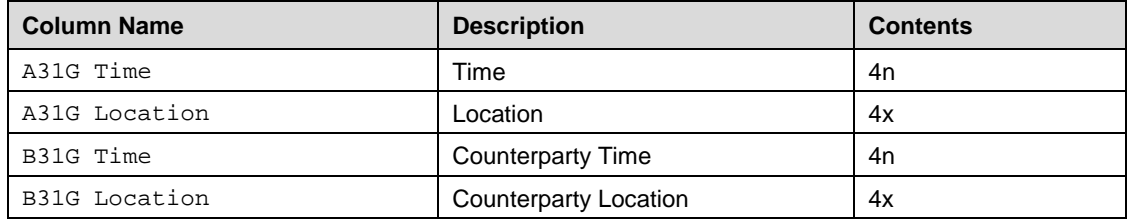

# <span id="page-18-4"></span>**5.9 F32F Matching Rule Fields**

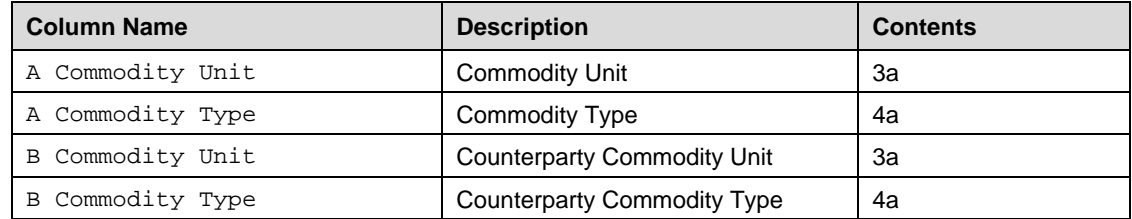

# <span id="page-19-0"></span>**5.10 F56F57 Matching Rule Fields**

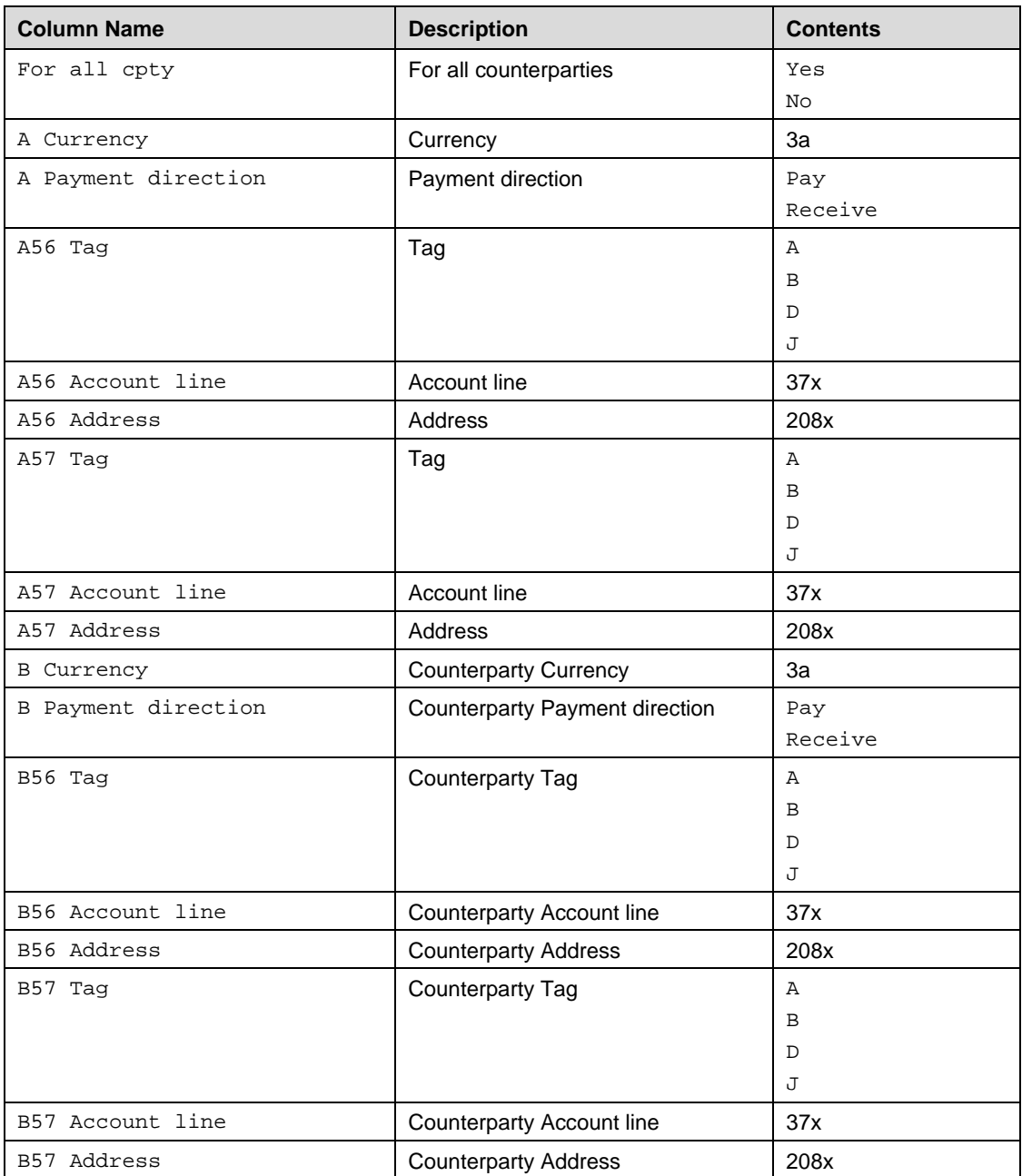

# <span id="page-19-1"></span>**5.11 F77 Matching Rule Fields**

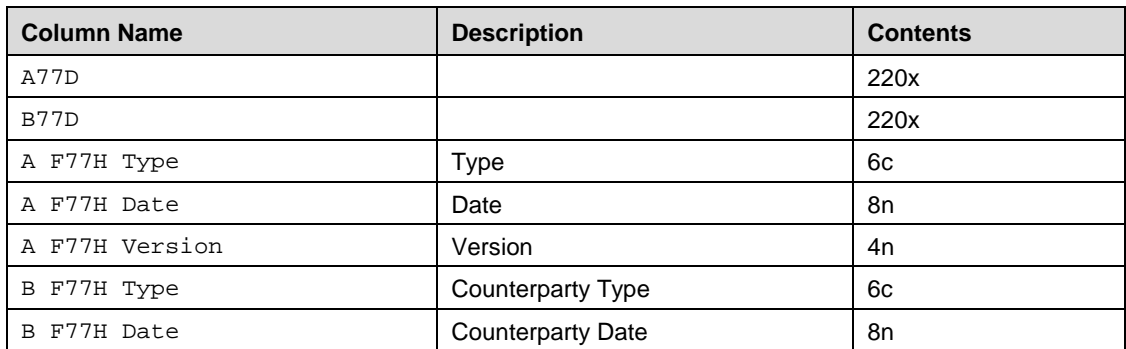

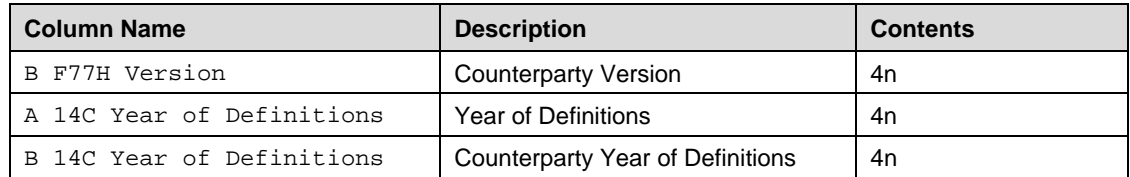

# <span id="page-20-0"></span>**5.12 FPARTY Matching Rule Fields**

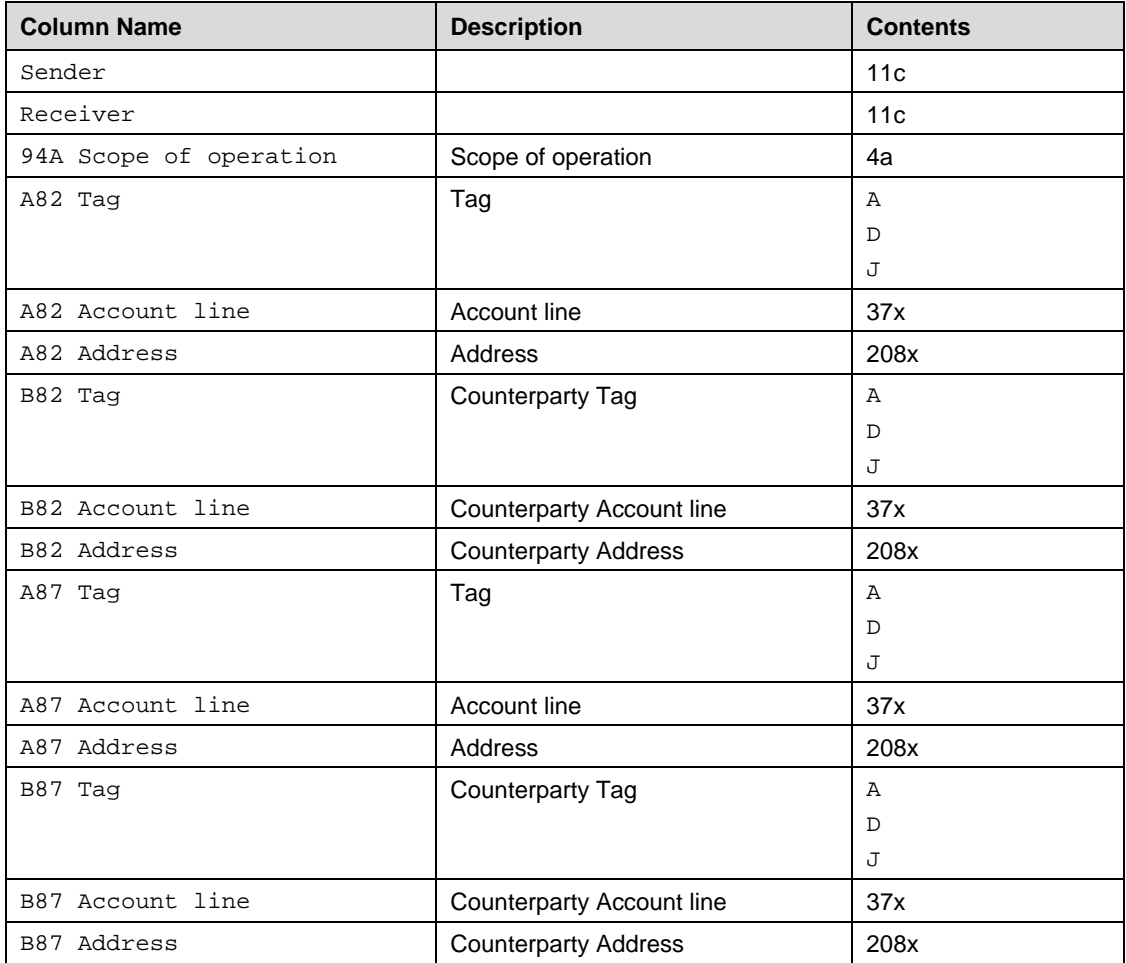

# <span id="page-20-1"></span>**5.13 F83 Matching Rule Fields**

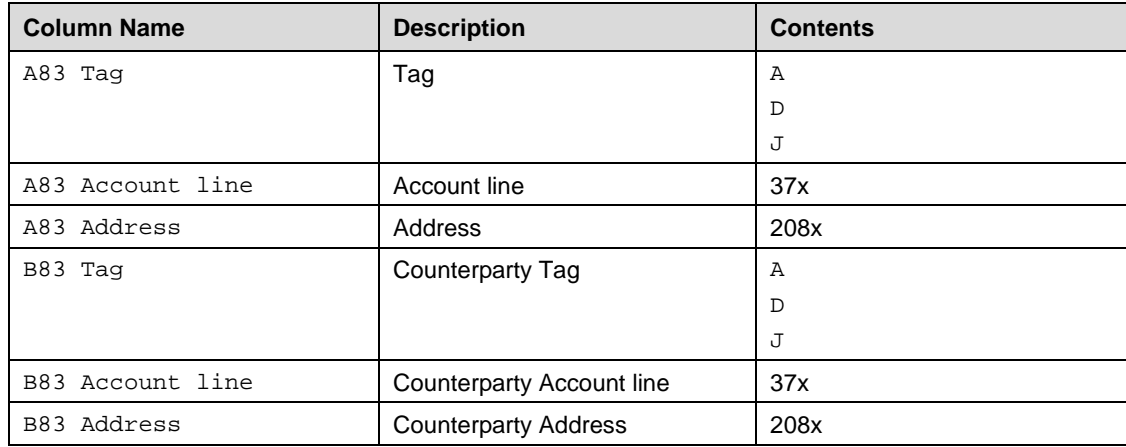

# <span id="page-21-0"></span>**5.14 F86F87 Matching Rule Fields**

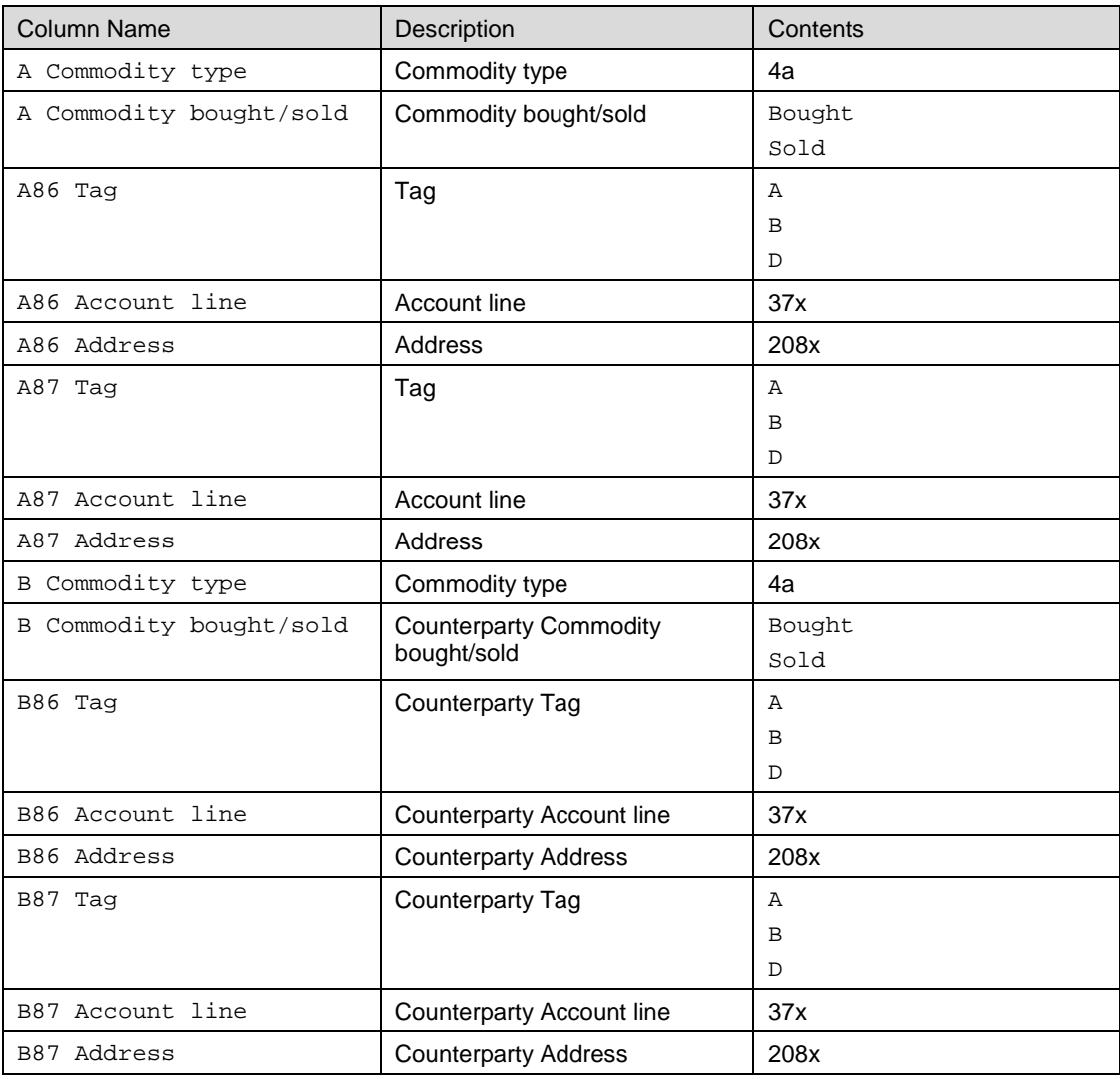

# <span id="page-21-1"></span>**5.15 F30G Matching Rule Fields**

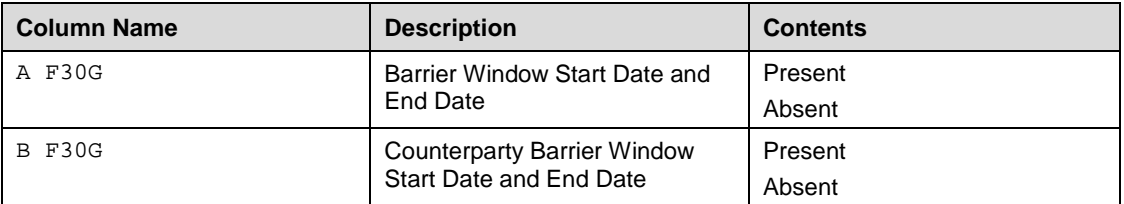

# <span id="page-22-0"></span>**5.16 F77H Matching Rule Fields**

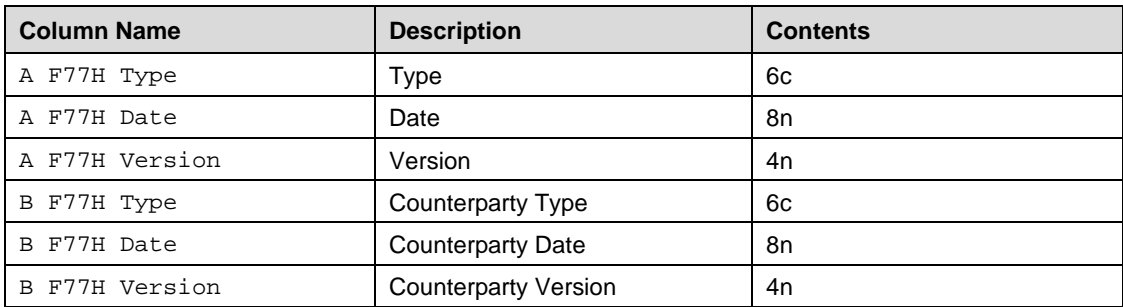

# <span id="page-23-0"></span>**6 Accord Active Data Export Sample Scenarios**

## <span id="page-23-1"></span>**6.1 Introduction**

This chapter describes the content of exported data samples that are based on a set of business scenarios.

## **6.1.1 Export File Samples Content**

The export samples include scenarios covering three exports from Accord, and the update of trade statuses and content between these exports. This caters for the situation where exports are initially generated for most of the data, and the remaining updates are extracted at a later stage.

Accord export files for confirmations data:

- 20160407\_144102\_export-confirmations-A\_BANKBEBBxml
- 20160407\_145613\_export-confirmations-B\_BANKBEBB.xml
- 20160407\_150412\_export-confirmations-C\_BANKBEBB.xml

Accord export file for chaser data:

• 20160407\_150517\_export-chaser-all\_BANKBEBB.xml

Customised matching rules are used in these samples, and are assumed to be existing before the confirmation scenarios are exercised. These are exported in the following file:

• export-mri-f56f57\_BANKBEBB.csv

### **6.1.2 Conventions**

All the confirmations and messages generated in these samples assume that

- Data export is performed for an Accord matching entity named BANKBEBB
- The counterparty BIC is EXPOBEBB
- Main currencies used are USD, JPY, GBP, and CAD

By design, all confirmations sent and/or received by an Accord customer are copied to Accord. In this document, when referring to a message as \*sent\* or \*received\*, this is to be interpreted from the customer's perspective. The term "received" means "received by the customer and copied to Accord".

## <span id="page-23-2"></span>**6.2 Overview of Scenarios**

The following scenarios have been exercised and documented, across a set of message types. The table below lists these scenarios and the message types to which these have been applied. These cover the following features:

- All confirmation types
- Chaining of confirmations across export files
- Matching of confirmations across export files
- Matching status comment
- Cancellation through various channels
- Chasers, notes, user actions

Note that scenarios and examples are mainly provided for MT300. The export samples include other message type confirmations only when the output of Accord export contains significant differences compared to the MT300s.

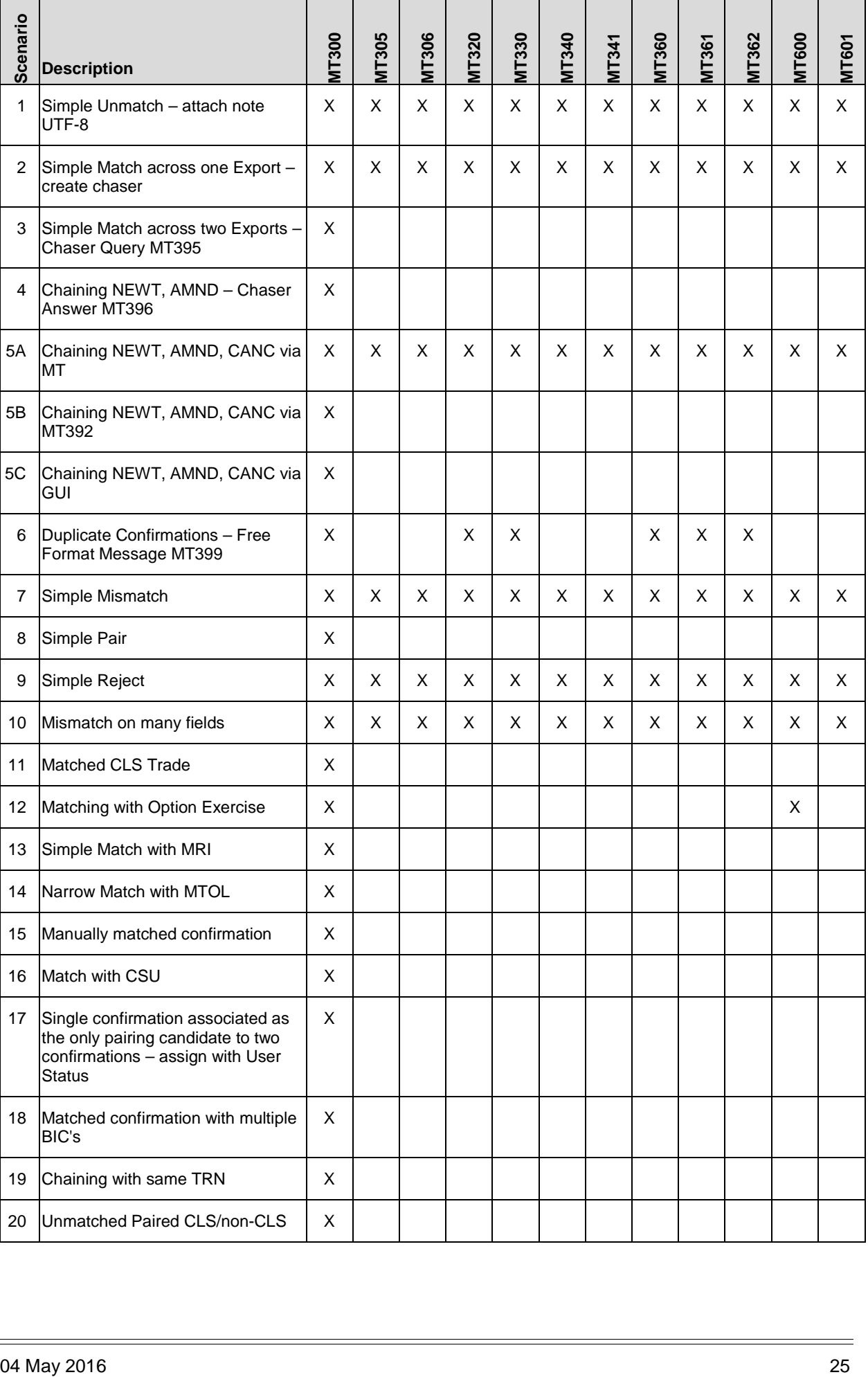

The tables below summarise the content of the three confirmation export files and the scenarios that they refer to.

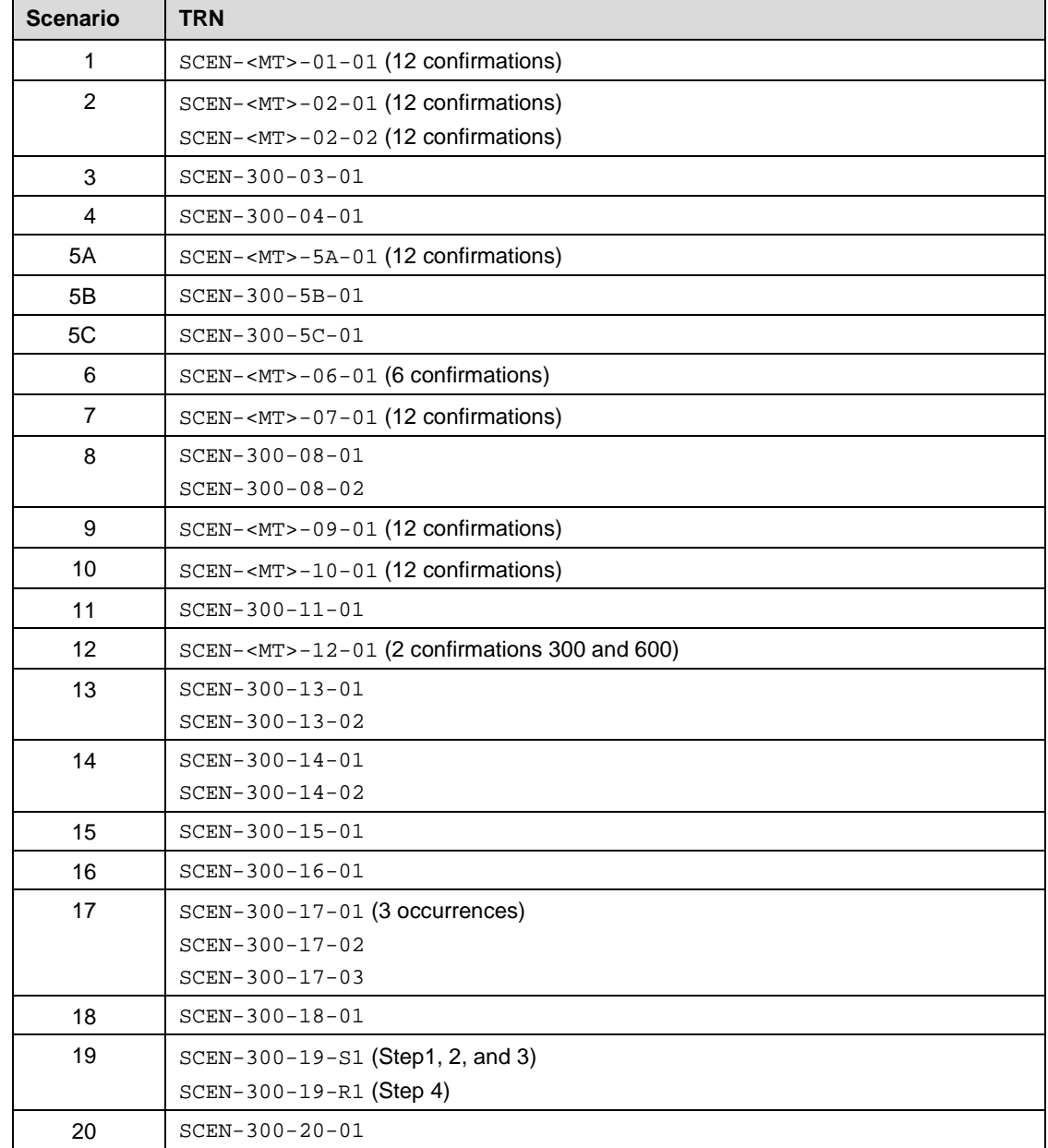

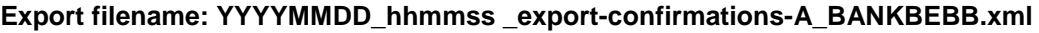

#### **Export filename: YYYYMMDD\_hhmmss \_export-confirmations-B\_BANKBEBB.xml**

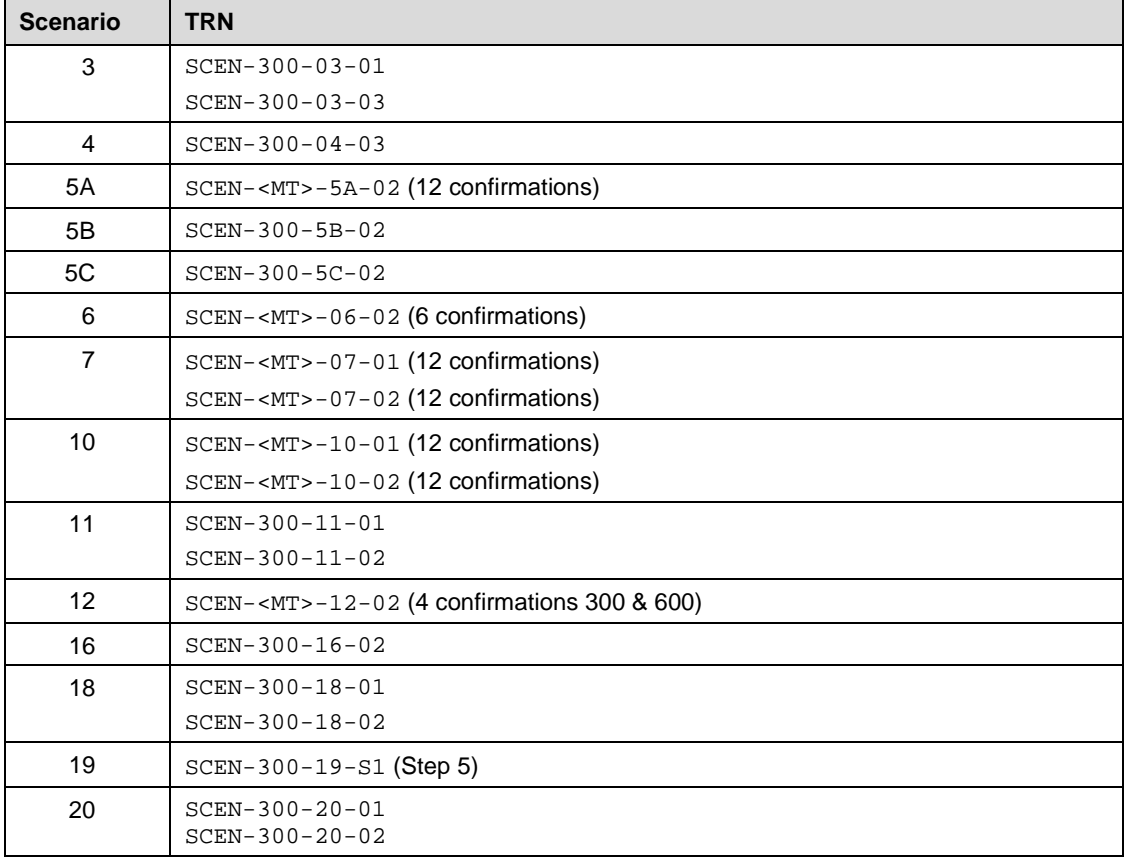

#### **Export filename: YYYYMMDD\_hhmmss \_export-confirmations-C\_BANKBEBB.xml**

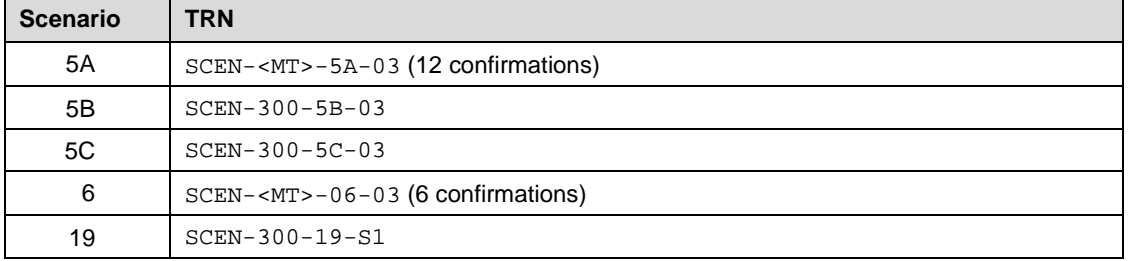

#### **Export filename: YYYYMMDD\_hhmmss \_export-chaser-all\_BANKBEBB.xml**

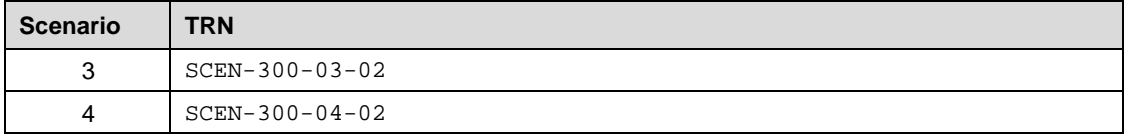

## <span id="page-27-0"></span>**6.3 Export Sample Scenarios: All MTs**

## **6.3.1 Scenario 1 (Simple Unmatch)**

One confirmation is sent with codeword NEWT, NEW (305, 600, 601), or SETT (341), resulting in an unmatched status in Accord. A note is then attached by an operator of the bank to this confirmation.

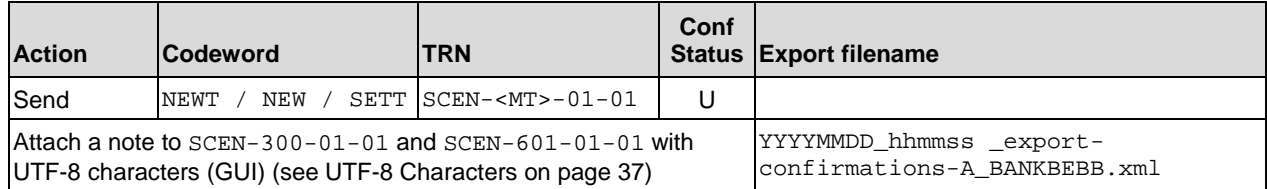

## **6.3.2 Scenario 2 (Simple Match across one export file)**

One confirmation is sent with codeword NEWT, NEW (305, 600, 601), or SETT (341), resulting in an unmatched status in Accord. It will then be matched with a confirmation received from the counterparty. This matched pair is reported in one export file.

Furthermore, a chaser will be created with the GUI, not related to these confirmations. This chaser will be reported in the chaser export.

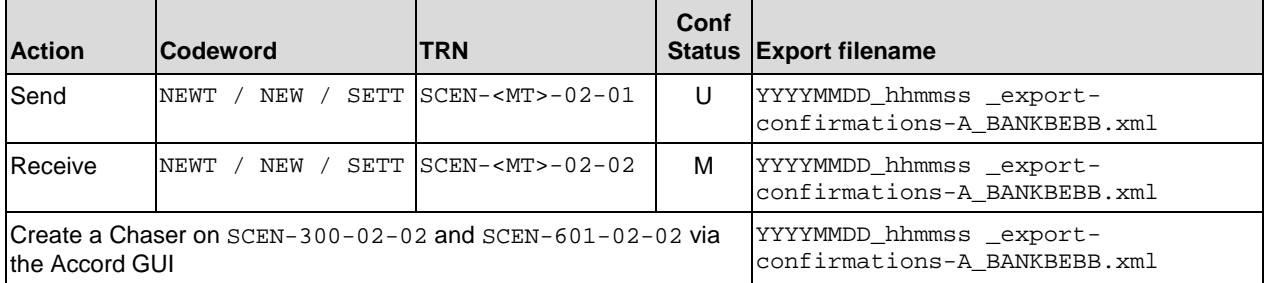

## **6.3.3 Scenario 5 (Chaining NEWT, AMND, CANC)**

One confirmation is sent with codeword NEWT, NEW (305, 600, 601), or SETT (341), resulting in an unmatched status in Accord. This is the status of the transaction at the moment of the first export.

A second confirmation is then sent with codeword AMND. This message will chain to the previous confirmation; the matching status of the chain stays Unmatched. This confirmation will be reported in a second export.

The confirmation will then be cancelled. That will be performed through the three possible methods to cancel a transaction in Accord: via a cancellation message (codeword CANC), MT392, and in the GUI. The results of these cancellations can be found in a third export.

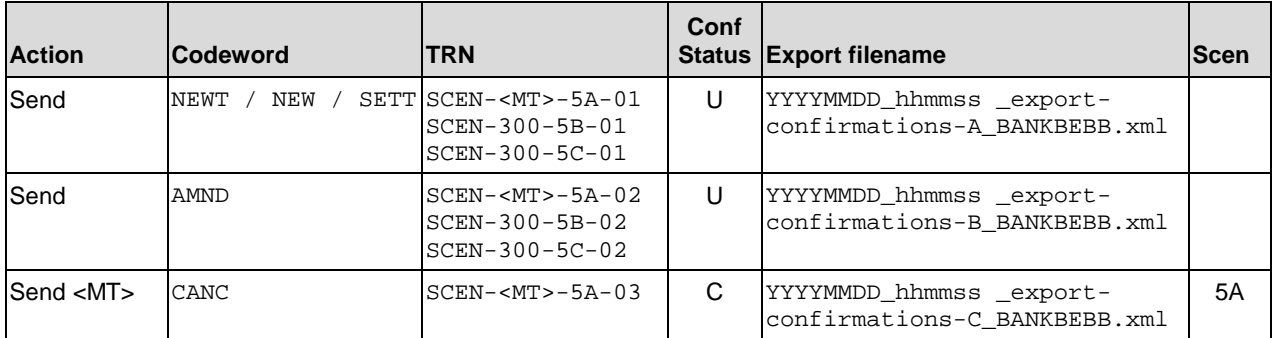

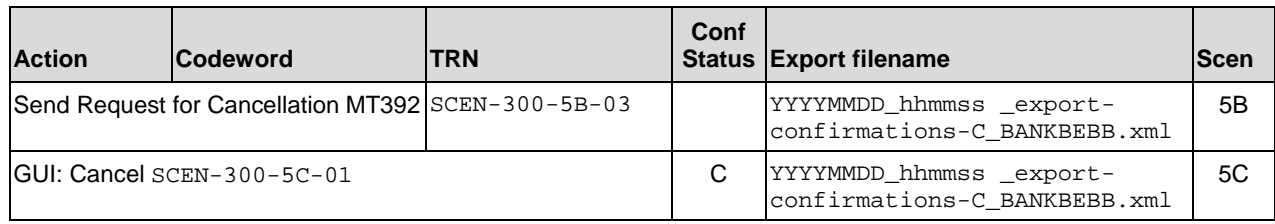

## **6.3.4 Scenario 6 (Duplicate Confirmations)**

One confirmation is sent with codeword NEWT, NEW (305, 600, 601), or SETT (341), resulting in an unmatched status in Accord. This is the status of the transaction at the moment of the first export.

A second confirmation is then sent with codeword DUPL: this will result in an unmatched status.

A free-format message is then sent in a MT399, not chaining to any of the two previous messages. The second export is then generated, for confirmations and chasers.

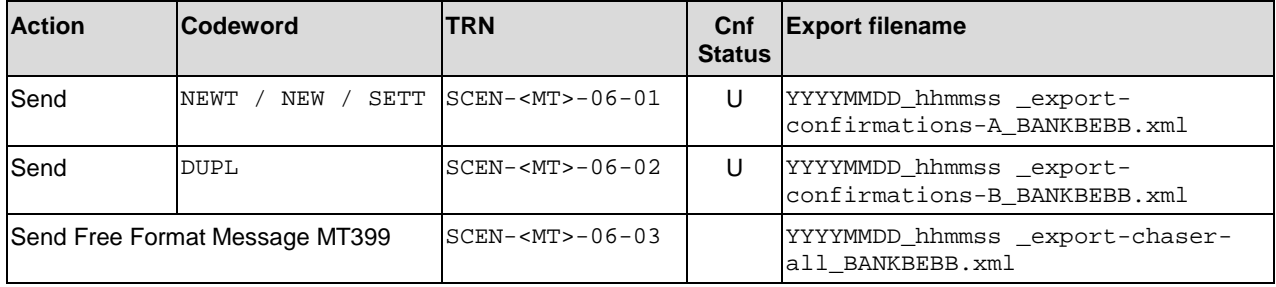

## **6.3.5 Scenario 7 (Simple Mismatch)**

One confirmation is sent with codeword NEWT, NEW (305, 600, 601), or SETT (341), resulting in an unmatched status in Accord. This is the status of the transaction at the moment of the first export.

A confirmation is then received with codeword NEWT, NEW (305, 600, 601), or SETT (341). Accord will identify that these two confirmations are the two legs of a deal, but will identify some differences in mismatch fields, leading to a mismatched status. This status will be reported in the second export.

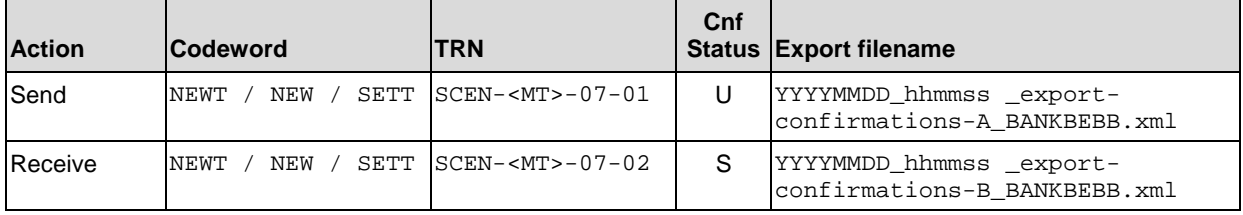

## **6.3.6 Scenario 9 (Simple Reject)**

One confirmation is sent with codeword NEWT, NEW (305, 600, 601), or SETT (341), and rejected by Accord.

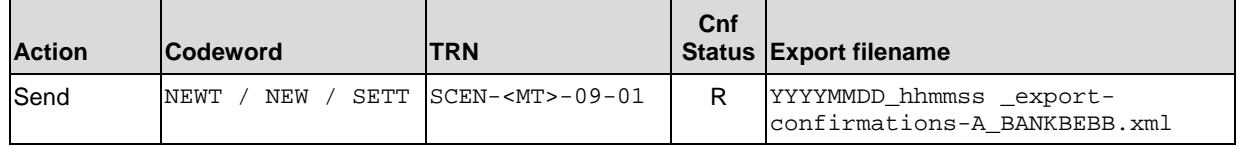

### **6.3.7 Scenario 10 (Mismatch on many fields)**

One confirmation is sent with codeword NEWT, NEW (305, 600, 601), or SETT (341), resulting in an unmatched status in Accord. This is the status of the transaction at the moment of the first export.

A second confirmation is received with codeword NEWT, NEW (305, 600, 601), or SETT (341) from the counterparty. Accord will identify that these two confirmations are the two legs of a deal, but will identify some differences in several mismatch fields. The deal will then have the status mismatched and be reported in a second export.

The following message type samples will also have multiple UTI Namespace/Issuer Codes populated in one of the trade legs: 300, 305, 340, 341, 360, 361, 600, and 601.

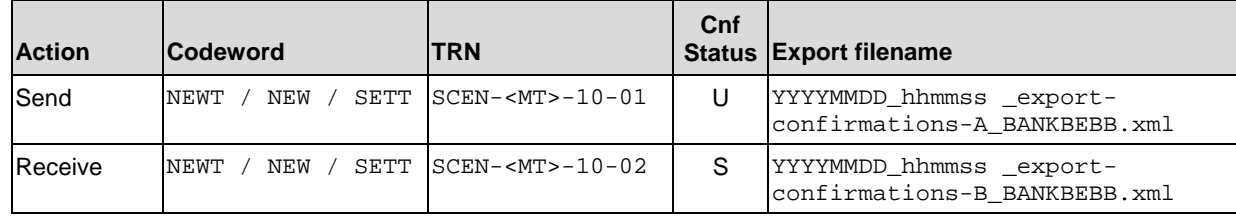

### **6.3.8 Scenario 12 (Matching with Option Exercise)**

One confirmation is sent with codeword NEWT, NEW (305, 600, 601) or SETT (341), resulting in an unmatched status in Accord. This is the status of the transaction at the moment of the first export. A confirmation will be then received with codeword EXOP (MT300) or EXOPTION (MT600), which will match with the previously sent confirmation.

This matched pair will be reported in a second export.

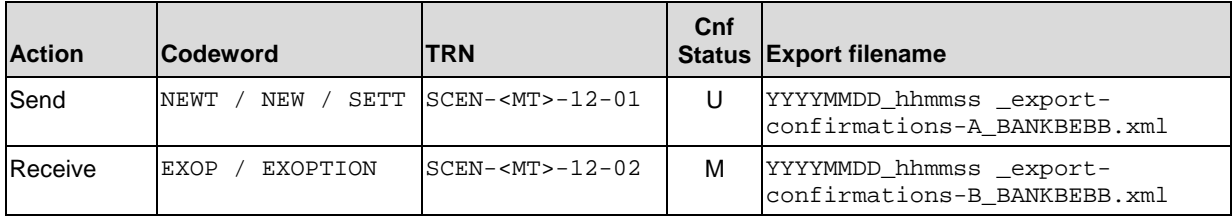

## <span id="page-30-0"></span>**6.4 Export Sample scenarios: Extra Scenarios on MT300**

### **6.4.1 Scenario 3 (Simple Match across two export files)**

One confirmation is received with codeword NEWT, resulting in an unmatched status in Accord. A Chaser Query will then be sent in an MT395 related to that confirmation. This is the status of the transaction chain at the moment of the first export.

The first confirmation will subsequently be matched with a confirmation from the counterparty. This matched pair will be reported in a second export file.

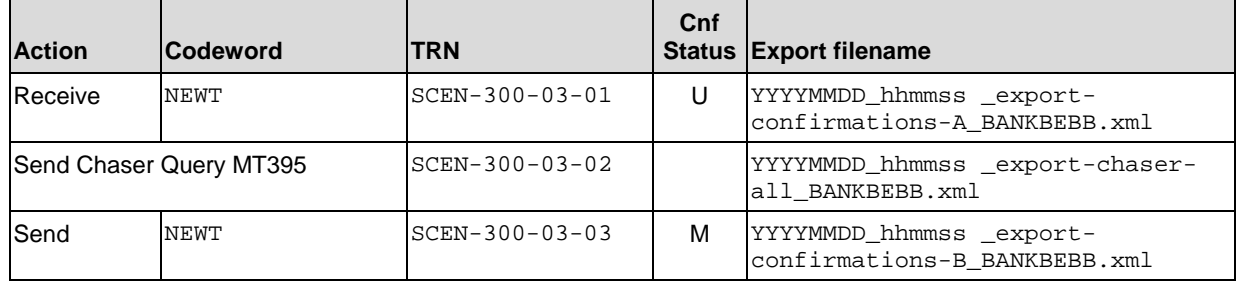

### **6.4.2 Scenario 4 (Chaining NEWT, AMND)**

One confirmation is sent with codeword NEWT, resulting in an unmatched status in Accord. A Chaser Answer will then be sent in an MT396 referring to that confirmation. This is the status of the transaction chain at the moment of the first export.

A confirmation will then be sent with the codeword AMND, still being assigned an unmatched status by Accord. This unmatched chain of confirmations will be reported in a second export file.

![](_page_30_Picture_230.jpeg)

## **6.4.3 Scenario 8 (Simple Pair)**

One confirmation is sent with codeword NEWT, resulting in an unmatched status in Accord.

A second confirmation is then received with codeword NEWT. Accord will pair these two confirmations as some of the important business fields are different.

This will be reported in one export.

![](_page_30_Picture_231.jpeg)

## **6.4.4 Scenario 11 (Matched CLS Trade)**

One CLS confirmation is sent with codeword NEWT, resulting in an unmatched status in Accord. This is the status of the transaction at the moment of the first export.

A second CLS confirmation will then be received with codeword NEWT, which will match with the previous confirmation. This matched deal will be reported in a second export.

![](_page_31_Picture_208.jpeg)

## **6.4.5 Scenario 13 (Simple Match with MRI)**

One confirmation is sent with codeword NEWT, resulting in an unmatched status in Accord.

A pre-condition is that an MRI exists on MT 300 fields 56 and 57 (export-mrif56f57\_BANKBEBB.csv).

It will then be matched with a received confirmation, thanks to the MRI defined above. The matched deal is reported in one export.

![](_page_31_Picture_209.jpeg)

### **6.4.6 Scenario 14 (Narrow Match with MTOL)**

One confirmation is sent with codeword NEWT, resulting in an unmatched status in Accord. It will then be matched with a received confirmation, the amounts being within the Accord tolerance for amounts. The matched deal is reported in one export.

![](_page_31_Picture_210.jpeg)

## **6.4.7 Scenario 15 (Manually Matched Confirmation)**

One confirmation is sent with codeword NEWT, and will be rejected by Accord.

A manual match will be performed by a bank operator in the GUI. The result is reported in one export.

![](_page_32_Picture_226.jpeg)

### **6.4.8 Scenario 16 (Match with CSU)**

One confirmation is sent with codeword NEWT, resulting in an unmatched status in Accord. A confirmation will be received that will be mismatched with the first one.

The mismatched confirmation will be force-matched in the GUI. This will be reported in one export.

![](_page_32_Picture_227.jpeg)

### **6.4.9 Scenario 17 (Single confirmation associated as the only pairing candidate to two confirmations)**

One confirmation is sent with codeword NEWT. Two confirmations will then be received from the counterparty. These will be paired by Accord with the first confirmation.

In the GUI a User Status will be assigned to the second confirmation. This will be reported in one export.

![](_page_32_Picture_228.jpeg)

## **6.4.10 Scenario 18 (Matched confirmations with multiple BICs)**

This scenario illustrates the Accord concept of matching entities, which can contain multiple BICs. In this case, one confirmation will be sent to one BIC, while the corresponding counterparty's message will be sent by a different BIC.

#### **Matching Entity BANKBEBB**

BIC BICa1 = BANKBEBB001 BIC BICa2 = BANKBEBB002

#### **Matching Entity EXPOBEBB**

BIC BICb1 = EXPOBEBB008

BIC BICb2 = EXPOBEBB009

One confirmation is sent with codeword NEWT from BICa1 to BICb2 (provided in the first export file).

A second confirmation is sent with codeword NEWT from BICb1 to BICa2, resulting in a matched status with the previous message.

![](_page_33_Picture_214.jpeg)

This matched pair will be reported in a second export.

### **6.4.11 Scenario 19 (Chaining with same TRN)**

This scenario illustrates how Accord handles a specific chaining case.

The sender (BANKBEBB) will send three MT 300s (TRN SCEN-300-19-S1) with the same TRN with different trade dates (field 30T) and value dates (field 30V).

The counterparty sends one MT 300 (TRN SCEN-300-19-R1) to match with one of the above MT300s.

The export of the above confirmations can be found in the export file YYYYMMDD\_hhmmss \_export-confirmations-A\_BANKBEBB.xml.

After these steps BANKBEBB sends two AMEND confirmations to update the trade details. The first AMEND will update an existing confirmation (chaining happens), the second AMEND will create a new confirmation chain because the central server cannot identify the pre-existing chain unambiguously. The export of the above confirmations can be found in the export file YYYYMMDD\_hhmmss export-confirmations-B\_BANKBEBB.xml.

![](_page_34_Picture_204.jpeg)

 $\overline{\phantom{a}}$ 

## **6.4.12 Scenario 20 (Unmatched Paired CLS/non-CLS)**

One CLS confirmation is sent with codeword NEWT, and is assigned an unmatched status by Accord. This is the status of the transaction at the moment of the first export.

The counterparty sends the corresponding confirmation, without the CLS flag in field 103.

Accord will identify that these two confirmations seem to be the two legs of a deal. However, as one confirmation is a CLS confirmation while the second one is not, the status can be neither matched nor mismatched, and will in this case be paired. This status will be reported in a second export.

![](_page_35_Picture_89.jpeg)

# **Appendix A UTF-8 Characters**

<span id="page-36-0"></span>This note contains the example data of UTF-8 encoded characters used as notes in the scenarios.

```
<?xml version="1.0" encoding="UTF-8"?> 
<UtfExamples> 
  <UtfExample> 
   <Description>Pound Sign</Description> 
   <Character>£</Character> 
  </UtfExample> 
  <UtfExample> 
   <Description>US Dollar Sign</Description> 
   <Character>$</Character> 
  </UtfExample> 
  <UtfExample> 
   <Description>Beta</Description> 
   <Character>ß</Character> 
  </UtfExample> 
  <UtfExample> 
   <Description>Umlaut</Description> 
   <Character>Ü</Character> 
  </UtfExample> 
</UtfExamples>
```
# **Appendix B**

![](_page_37_Picture_72.jpeg)

![](_page_37_Picture_73.jpeg)

# **Appendix C List of Pairing Reasons**

![](_page_38_Picture_240.jpeg)

![](_page_39_Picture_50.jpeg)

# <span id="page-40-0"></span>**Legal Notices**

#### **Copyright**

SWIFT © 2016. All rights reserved.

#### **Restricted Distribution**

Do not distribute this publication outside your organisation unless your subscription or order expressly grants you that right, in which case ensure you comply with any other applicable conditions.

#### **Disclaimer**

SWIFT supplies this publication for information purposes only. The information in this publication may change from time to time. You must always refer to the latest available version.

#### **Trademarks**

SWIFT is the trade name of S.W.I.F.T. SCRL. The following are registered trademarks of SWIFT: the SWIFT logo, SWIFT, SWIFTNet, Accord, Sibos, 3SKey, Innotribe, the Standards Forum logo, MyStandards, and SWIFT Institute. Other product, service, or company names in this publication are trade names, trademarks, or registered trademarks of their respective owners.